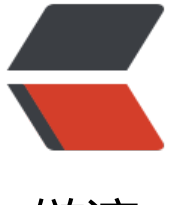

链滴

## ubuntu18 [安装](https://ld246.com) docker 笔记

作者: yazong

- 原文链接:https://ld246.com/article/1578296520966
- 来源网站: [链滴](https://ld246.com/member/yazong)
- 许可协议:[署名-相同方式共享 4.0 国际 \(CC BY-SA 4.0\)](https://ld246.com/article/1578296520966)

<pre><code class="highlight-chroma"></code></pre>

<p>yalong@yalong-NUC8i7BEH:~#sudo apt-get remove docker docker-engine docker.io con ainerd runc</p>

<p>yalong@yalong-NUC8i7BEH:~#sudo apt-get update</p>

<p>yalong@yalong-NUC8i7BEH:~#sudo cp /etc/apt/sources.list /etc/apt/sources.list.bak</p

<p>yalong@yalong-NUC8i7BEH:~#sudo sed -i 's/archive.ubuntu.com/mirrors.ustc.edu.cn/g' etc/apt/sources.list</p>

<p>yalong@yalong-NUC8i7BEH:~#sudo apt-get update</p>

<p>yalong@yalong-NUC8i7BEH:~#sudo apt-get install apt-transport-https ca-certificates sof ware-properties-common curl</p>

<p>yalong@yalong-NUC8i7BEH:~#sudo curl -fsSL <a href="https://ld246.com/forward?got =https%3A%2F%2Fmirrors.ustc.edu.cn%2Fdocker-ce%2Flinux%2Fubuntu%2Fgpg" target="\_b ank" rel="nofollow ugc">https://mirrors.ustc.edu.cn/docker-ce/linux/ubuntu/gpg</a> | sudo apt-key add -</p>

<p>yalong@yalong-NUC8i7BEH:~#sudo add-apt-repository "deb [arch=amd64] <a href="ht ps://ld246.com/forward?goto=https%3A%2F%2Fmirrors.ustc.edu.cn%2Fdocker-ce%2Flinux% Fubuntu" target="\_blank" rel="nofollow ugc">https://mirrors.ustc.edu.cn/docker-ce/linux/ub ntu</a>  $\frac{s}{s}$ (lsb release -cs) stable"</p>

<p>yalong@yalong-NUC8i7BEH:~#sudo apt-get install docker-ce</p>

<p>yalong@yalong-NUC8i7BEH:~#sudo docker run hello-world<br>

#出现下述内容,表示 docker 还没这个镜像,docker 要下载,这里要稍等一会,如果长时间不显示,那么可 多执行几次这个命令<br>

Unable to find image 'hello-world:latest' locally</p>

<p>latest: Pulling from library/hello-world<br>

1b930d010525: Pull complete<br>

Digest: sha256:4fe721ccc2e8dc7362278a29dc660d833570ec2682f4e4194f4ee23e415e1064<b >

Status: Downloaded newer image for hello-world:latest</p>

<p>#出现这个就成功了<br>

Hello from Docker!<br>

This message shows that your installation appears to be working correctly.</p>

<p>To generate this message, Docker took the following steps:</p>

 $\langle$ ol $>$ 

<li>The Docker client contacted the Docker daemon.</li>

<li>The Docker daemon pulled the "hello-world" image from the Docker Hub.<br>  $(and64)<$ /li>

<li>The Docker daemon created a new container from that image which runs the<br> executable that produces the output you are currently reading.</li>

<li>The Docker daemon streamed that output to the Docker client, which sent it<br> to your terminal.</li>

 $<$ /ol $>$ 

<p>To try something more ambitious, you can run an Ubuntu container with:<br> \$ docker run -it ubuntu bash</p>

<p>Share images, automate workflows, and more with a free Docker ID:<br> <a href="https://ld246.com/forward?goto=https%3A%2F%2Fhub.docker.com%2F" target="\_b ank" rel="nofollow ugc">https://hub.docker.com/</a></p>

<p>For more examples and ideas, visit:<br> <a href="https://ld246.com/forward?goto=https%3A%2F%2Fdocs.docker.com%2Fget-starte

%2F" target="\_blank" rel="nofollow ugc">https://docs.docker.com/get-started/</a></p>

<p>yalong@yalong-NUC8i7BEH:<del>#sudo systemctl status docker<br>

yalong@yalong-NUC8i7BEH:</del>#sudo systemctl enable docker<br>><br/>

yalong@yalong-NUC8i7BEH:~#sudo systemctl start docker</p> <pre><code class="highlight-chroma"><span class="highlight-line"><span class="highlight  $cl^{\mathbb{I}}$ >

</span></span><span class="highlight-line"><span class="highlight-cl">参考网站:

</span></span><span class="highlight-line"><span class="highlight-cl">

</span></span></code></pre>

<p><a href="https://ld246.com/forward?goto=http%3A%2F%2Fwww.docker.org.cn%2Fboo %2F" target=" blank" rel="nofollow ugc">手册列表 - docker中文社区</a></p> <pre><code class="highlight-chroma"><span class="highlight-line"><span class="highlight  $cl"$ 

</span></span></code></pre>

<p><a href="https://ld246.com/forward?goto=https%3A%2F%2Fwww.runoob.com%2Fdocke %2Fubuntu-docker-install.html" target="\_blank" rel="nofollow ugc">Ubuntu Docker 安装 | 鸟教程</a></p>

<pre><code class="highlight-chroma"></code></pre>